# **SuperSurv 3.3 (for Android) Specification**

20151025

#### **Overview**

SuperSurv, the mobile survey system, is designed for field data collection, which integrates GIS and GPS technologies and works on Android platform. The main functions include data collection, real-time positioning, map display, and guidance. With GPS signal and hand drawing function, point, line, and polygon data can be collected quickly. Moreover, the waypoint and track can be recorded and managed while manipulating. The most important are that the system supports global coordinate system, and the collected data can be saved in SHP and GEO format for further use.

# **Function and Specification**

- Manipulating and settings
  - 1. Support to pan and zoom map to the full extent; a map can be easily zoomed in/out by multi-touch.
  - 2. The thematic function menu is provided with integrated toolbars, which makes effective use of the screen.
  - 3. Users can arrange personal manipulation environment by dragging the Measure, Search and Track toolbars as they like.
  - 4. Use SPP project file to save the settings of features, layers, and preferences.
  - 5. The previous project environment, including scale, can be set as system default settings.
  - 6. Support to switch the basemaps. Pre-generated map (SGT, STC cached map format) is supported; and support to connect to the web server to access the map services, like SuperGIS online Map and the map layer published by SuperGIS Server.
  - 7. The dynamic window is supported. It shows the real-time info when working with Measure function.
  - 8. Guidance status bar and GPS status bar are supported. They can be set as shown or hidden.
  - 9. Users are allowed to set the tolerance of map manipulation to more easily select the features or functions they need.
  - 10. Support to set the code page when creating a new layer.
  - 11. Support to create a new project with Online Map Tool to utilize

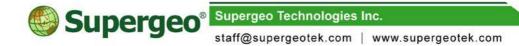

# OpenStreetMap as the reference basemap.

# II. GPS and Positioning

- 1. Signals of GPS and e-compass can be received and displayed in real-time with GPS icons and view angle on the map.
- 2. GPS track and the precision range can be displayed on the map.
- 3. As GPS is turned on, the current GPS position of the mobile device can be transferred to coordinates and corresponded to the coordinate system of the base map. In addition, the current GPS position can be panned to the center of the screen.
- 4. GPS status bar shows the dynamic GPS info, including latitude, longitude, and altitude. It can be set as shown or hidden.
- 5. Location information shows the current GPS information, including satellite data, longitude, latitude, altitude, speed, date & time, direction, accuracy, etc.
- 6. Support to display e-compass to help users recognize the direction the user is heading.
- 7. Support external Bluetooth GNSS devices which embedded configuration sets of major manufacturers.
- 8. Support to receive RTCM differential information through NTRIP protocol, and perform the differential analysis by the chip.

#### III. Track

- 1. When GPS is on, the system can display the mobile device's track on the map.
- 2. Users can record, pause and stop recording the track as they need.
- The length of GPS track can be recorded and displayed after GPS tracklog recording is finished.
- 4. The track can be saved in SHP and KML format.
- 5. "Reference Track" can be activated for surveyor's reference. The supported file formats are SHP and KML.

#### IV. Adding, managing waypoints and guidance

- The waypoints can be added by GPS signal or manually; the waypoint name is displayed on the map as well.
- 2. Allow editing and removing waypoints as well as panning the specific waypoint to the center of the map.
- 3. Allow to set a waypoint as a destination, and show the direction

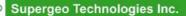

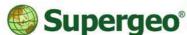

staff@supergeotek.com | www.supergeotek.com

- guidance as well as the shortest distance to real-time GPS position.
- 4. Waypoints can be exported and imported as TXT, CSV, and KML file.
- 5. When GPS is on, the real-time guidance info will be shown, including waypoints, distance, and direction. Users can set the guidance status bar as shown or hidden.
- 6. Support to show the direction and the straight distance between the current position and the waypoint.

#### v. Data collecting

- Point, line, and polygon data can be collected and saved as SHP and GEO format.
- 2. With quick data collecting toolbar, the data of point, line, and polygon features can be collected and drawn by GPS and hand drawing; the collected data can be saved into the corresponding layer.
- 3. Users are allowed to lock editing function while automatically collecting data via GPS.
- 4. Allow undoing and redoing when collecting features; support to pan, move, edit and remove features and edit attributes.
- 5. Users can set the anchor to rotate the feature.
- 6. The attribute table which is used to enter data can be set whether to pop-up automatically after a feature is created.
- 7. Support to set the time interval to receive GPS signal for collecting data.
- 8. Customizing attribute table enables users to customize the form of attribute table to quickly enter attributes while collecting data. The supported field formats of the table are text, numeric, menu, date, time, GPS and photo.
- The real-time GPS position value can be recorded and saved in the EXIF after taking a picture. The value can be adjusted manually.
- 10. Users can set the tolerance for snapping; if the is a vertex within the tolerance range, SuperSurv can help users snap to the vertex.
- 11. Support to access Edit Service published by SuperGIS Server and allow users to edit the features and attribute data. After editing, users can synchronize the data with SuperGIS Server through the Internet.

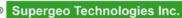

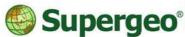

staff@supergeotek.com | www.supergeotek.com

#### VI. Layer Management

- Allow to set the project layers to display and adjust the overlay order as well as layer transparency.
- 2. Allow to set the color, style and size of the feature.
- 3. Support to label point, line, and polygon features with the specified attributes. Users can choose whether to overlap or duplicate.

#### VII. Query

- Support to query by filtering conditions or query by tapping map. Allow to specify the layer to query and specify query fields
- Querying by tapping map supports querying multiple layers at once.
   Users can tap the map to query, and the result would be shown dynamically.
- 3. Users are allowed to query a single layer by filtering conditions. The corresponding filtering condition page will be shown according to the field formats, and the result would be shown dynamically.
- 4. Hyperlink function enables users to set the field for a hyperlink to directly open video, picture, web page, PDF, and TXT.

## VIII.Measure

- 1. Allow to draw a line or a polygon to measure the distance or area.
- The units of distance are kilometer, meter, foot, and mile; units of area are square kilometer, hectare, square meter, square foot, square mile, and acre.
  - The displayed distance is in kilometer or meter; the displayed area is in square kilometer, hectare or square meter.
- Feature Measurement is supported; SuperSurv can show the XY
  coordinate of point feature, the length of a line feature, perimeter and
  area of polygon feature when users tap the map with the tool.

### IX. User interface and language

- User interfaces are available in traditional Chinese, English. Italian, French, and Spanish.
- 2. Users can install the system on their own mobile devices through SD Card or transmission line.
- X. Required operating system of mobile device: Android 4.0 or higher